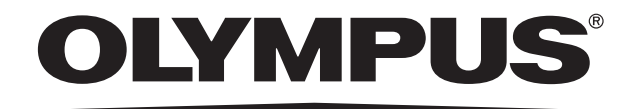

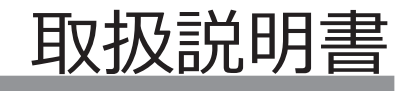

# DP80 顕微鏡デジタルカメラ

お願い

このたびは、顕微鏡デジタルカメラをご採用いただき、ありがとうございました。

本カメラの性能を充分に発揮させるため、および安全確保のためご使用前に必ず、この取扱説明書をお

読みください。

画像の取込み・編集・保存などの操作方法については、ソフトウェアcellSensのオンライン・マニュア ルをご参照ください。

本カメラ使用時には、常にお手元に置いていただき、お読みになったあとも大切に保管してください。

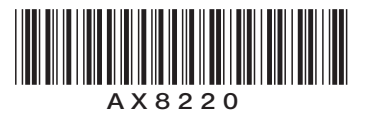

### **DP80**

# 目次

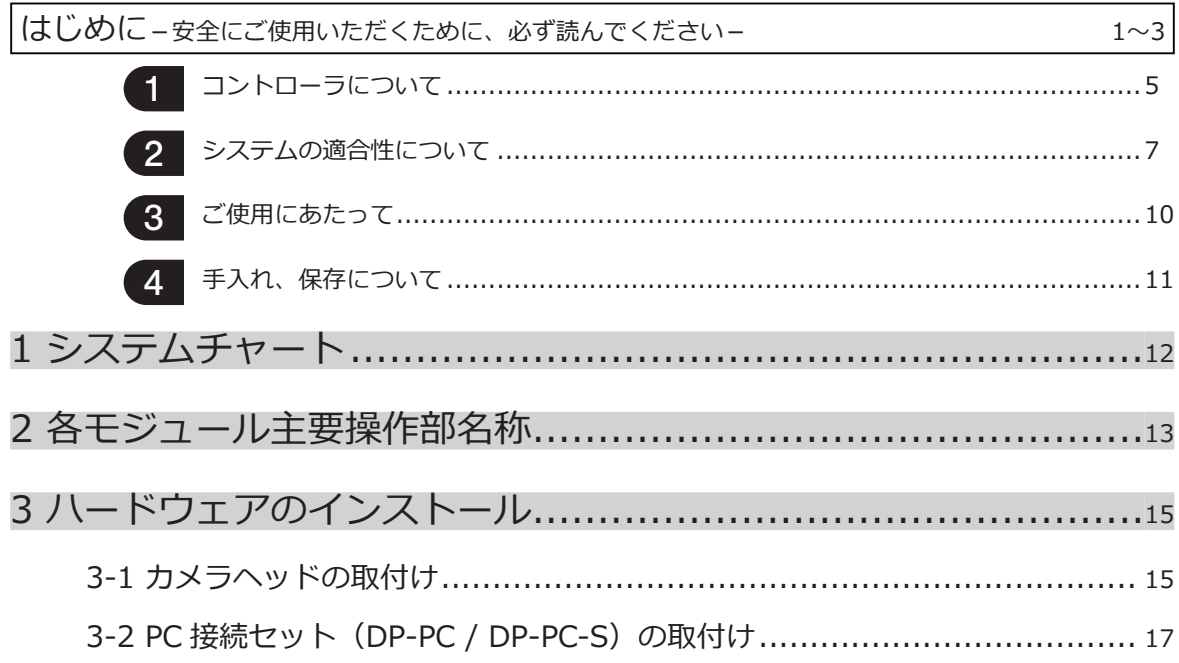

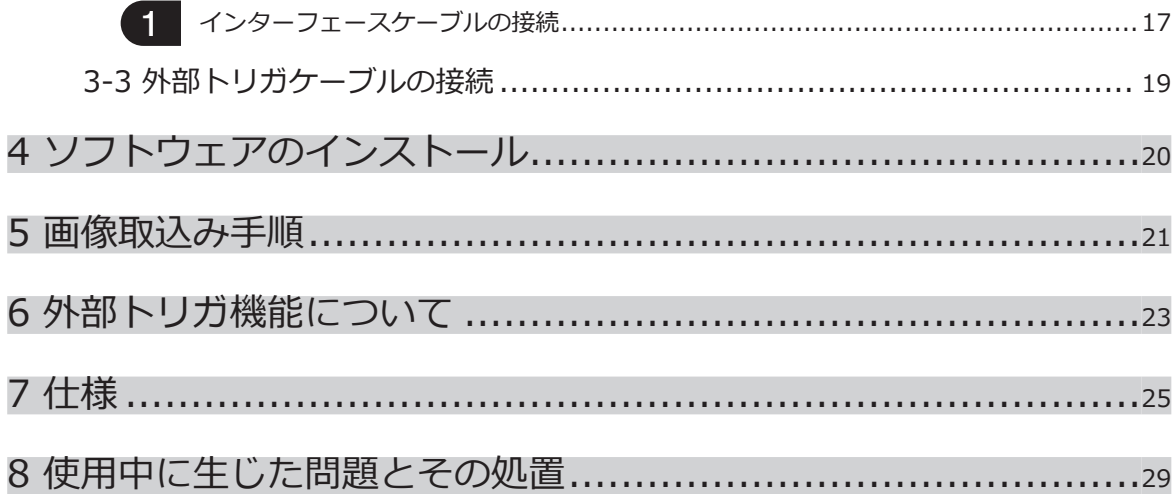

1

### **はじめに**

この顕微鏡デジタルカメラDP80を、当社UIS2/UISシリーズ(LBシリーズ不可)の顕微鏡にカメラアダプ タを介して取付けることで、光学顕微鏡による拡大像を高画質・高色再現を維持しながら、最高解像度で高 速取得を可能としています。更に、多彩な機能により、最適な条件での画像取得ができます。 なお、この顕微鏡デジタルカメラDP80に他社の顕微鏡カメラアダプタや他社顕微鏡を取付けると完全な光 学性能が発揮できないことがあります。

注意

この装置を取扱説明書に記載されている以外の方法で使用されますと安全が保証できず、更に故障のおそれ があります。この取扱説明書に従ってご使用ください。

本文内の注意文章には、次のシンボルマークを使用しています。

注 意 ) : それを守らないと軽傷または中程度の傷害、または商品や周辺の家財などの破損 につながる可能性のある事柄を示します。また、危険な行為に対する警告にも使 用されます。

◎ : 参考 (操作・保守において知っておくと便利な内容)

#### 画像データについて

下記の場合、記録した画像データが消滅(破壊)することがあります。記録したデータの消滅(破壊)について は、弊社は一切その責任を負いませんのであらかじめご了承ください。

- ・お客さままたは第三者による修理を行ったとき
- ・コントローラが記録動作中または消去(初期化)動作中にコントローラをシャットダウンしたとき、ま たは電源コードプラグを抜いたとき
- ・USBメモリなどの電子記録媒体のデータ保持寿命を超えて保存を継続したとき(1~数年程度)

・故障のとき

また、カメラが正常に動作していても以下のような状態が発生した場合、画像復元や損害補填はできませんので 予めご了承ください。

・画像異常状態

・ファイル名、ファイル日時などのファイルプロパティ異常状態

・画像消失

- ◎ 一般的にUSBメモリ、HDD、CD-R、DVD-Rなどの電子記録媒体にはデータの保持寿命があるため、数年後 に保存したファイルが消失する場合があります。
- ◎ 予期せぬことにより、画像データが消滅(破壊)することがありますので、データのバックアップを定期的 にお取りください。
- ◎ 被写体の撮影に問題がないことをご確認の上、撮影を行ってください。撮影した画像により問題が発生して も、弊社は一切その責任を負いませんのであらかじめご了承ください。

DP80

3

### **安全に関するお願い**

安全に関するシンボルマーク

このシステムには下記のシンボルマークが付いています。

マークの意味をご理解いただき、安全な取扱いを行ってください。

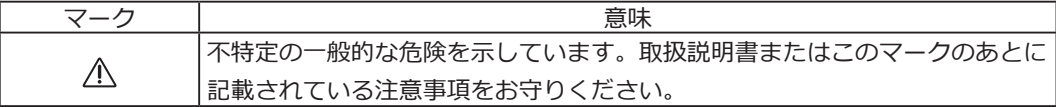

シンボルマークの表示箇所について

特に使用上・操作上の注意を要する部位には、注意表示がされています。必ず指示事項をお守りください。

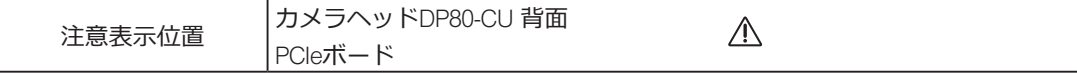

注意表示が汚れたり、はがれたりした場合の交換およびお問い合わせは、オリンパスの販売店へご連絡くださ い。

#### **コントローラのスタンバイスイッチがONの状態でインターフェースケーブルの着脱を行うと、故障の原因 となりますので、絶対に行わないでください。** 注 意

1)インターフェースケーブルを取付ける(取外す)際は、コントローラのスタンバイスイッチがOFF状態にな っていることを必ずご確認ください。接続時にはコネクタを確実に押込み、抜けないことを確認の上、スタ ンバイスイッチをON状態にしてください。

電源ON状態時に、コントローラを移動させたり、衝撃を与えないでください。

- 2)インターフェースケーブル類は曲げ・ねじれに弱いので無理な力をかけないようご注意ください。
- 3)転倒防止のため、顕微鏡の高さが1m以上になる付属品の組合わせは行わないでください。
- 4)PCIe I/Fボードの取扱い時は、必ずPCIe I/Fボードの端をお持ちください。基板表面を直接触ると故障の原 因になりますので、絶対に行わないでください。
- 5)コントローラの取扱いに関しては、別冊の「コントローラユーザーズマニュアル」をご参照ください。
- 6)コントローラのカバーは開けないでください。開ける必要がある場合は弊社販売店にご連絡ください。
- 7)電源コードは当社付属のものを必ずご使用ください。正しい電源コードを使用しないと機器の安全性能が保 証できません。
- 8)アースは必ず接続してください。当社の意図する電気安全性能が確保できません。
- 9)電源コードが顕微鏡のランプハウスに触れると、コードが溶け、感電のおそれがありますので、充分離して ください。
- 10)使用後または異常時には、電源コードをコネクタ部または電源コンセントから取り外してください。
- 11)通気口に工具や金属片などを絶対に入れないでください。感電や故障の原因となります。
- 12)カメラアダプタおよび顕微鏡の鏡筒へ取付ける際は、落下に充分ご注意ください。

### **コントローラおよびソフトウェアについて**

### コントローラについて

- **予期せぬことにより、コントローラのデータが破壊することがありますので、データのバックアップをお取 りください。** 注 意
	- ◎初めてご使用の際に、あらかじめインストールされているソフトウェアcellSensのアクティベーション(認 証)期間が経過している場合があります。 その場合は別冊の「cellSensインストールマニュアル」の「アクティべーション」の章を参照して、アクテ ィべーションを実施してください。
	- 1) 本装置の使用または使用不能から生じたコントローラのデータの補償を含むすべての付随的損害について は、当社は一切の責任を負いかねますのでご了承ください。
	- 2)本装置で使用しているコントローラは、Microsoft Windows 7 Professionalがセットアップ済みです。 これらのシステムに関しては、お客さま自身でバックアップを作成し、大切に保管してください(当社で は、バックアップ等のサポートは行っておりません)。 また、コントローラ、Microsoft Windows 7 Professionalについては、それぞれに付属されていますマニ ュアルをご覧ください。
	- 3)本製品は工場出荷状態で品質保証をしております。万一お客さまによるコントローラの環境設定変更 (BIOS変更を含む)や他ソフトウェアのインストールおよび他ハードウェアの追加による動作異常、機能 障害については、当社で保証いたしかねますのでご了承ください。
- 4)ハードディスクドライブ(HDD)の空き容量が少なくなると、データの処理が極端に遅くなったりエラー が発生したりします。不要なデータファイルはこまめに消去してください。データファイルの消去方法につ いては、Microsoft Windows 7 Professionalのマニュアルをご覧ください。
- 5) 納品時のコントローラのハードディスクに作成してありますフォルダおよびファイルは、絶対に削除・名 前の変更を行わないでください。削除・名前の変更を行うと、ソフトウェアが起動しなくなる場合がありま す。
- 6)コントローラを修理する場合は、OLYMPUSの販売店までご連絡ください。

DP80

7

### 2 システムの適合性について

#### ご使用時の制限条件

- 1)適合カメラアダプタは、U-TV0.63XB、MVX-TV1XB、および U-TV1X-2+U-BMADとします。
- 2) U-DPT(ダブルポート直筒)やU-MPH(マルチポートヘッド)の後部ポートに組合せた場合、これらの光学的 性能により撮影画像周辺部の画質が劣化します。
- 3)U-TV0.63XB組合せで中間鏡筒2段※でご使用の場合、組合わせて使用される鏡筒や対物レンズの種類によ っては、周辺光量不足が目立ったりケラレやフレアが生じる場合があります。 ※中間鏡筒2段の例:BXの場合は落射投光管+U-CA相当の中間鏡筒長
- 4)使用する照明が蛍光灯リング照明や位相制御調光方式などの交流駆動の照明との組合せにおいて、調光電圧 が高く露出時間が短くなる場合に、照明光のフリッカにより下記現象が発生する場合があります。
	- ・表示画像のちらつき
	- ・露出ばらつき
	- ・画素シフト撮影画像(4080×3072/2040×1536画素)のハッチングパターン

ただしボリュームによる調光やNDフィルタ挿脱などによる明るさ調節が可能な場合、露出時間が1/50sec より長くなるよう明るさ調節することで現象を回避することができます。照明を交流駆動する顕微鏡機種名 など詳細はオリンパスの販売店へお問い合わせください。

5)オリンパス製顕微鏡以外との組合せでは、性能確認はできていません。他社顕微鏡や市販B4マウント(2/3 型バヨネットマウント)レンズは、2/3型CCD用もしくはそれよりも大きなサイズのCCD用のものが使用可 能ですが、シェーディング現象など光学的適合性上の問題が生じる場合があります。

- 6)低コントラスト標本(無色透明に近い)または高反射率標本(ミラー状態)で開口絞りが最小径付近にある 場合には、スポットフレアが目立つことがあります。
- 7)低倍対物レンズ(4×未満)を使用する場合は周辺光量不足が目立つ場合がありますので、その場合は極低 倍コンデンサ (U-ULC-2) をご使用ください。
- 8)U-CFU(リアルタイムコンフォーカルユニット)組合わせではマニュアル露出モードで1/30secより長い露出 時間設定になるように、ND挿脱による明るさ調整が必要となります。
- 9)輝度差が非常に高く、かつ高輝度部分が画面内に位置するような標本の場合に、赤い横線状のフレアが発生 する場合があります。AS(開口絞り)を絞っていくと目立ち、AS(開口絞り)を開放すると目立ちにくくなり ます。(開放してもフレアが残る場合があります。)
- 10)4080×3072/2040×1536画素での撮影時に、標本の移動があると画像乱れが生じます。

8

11)4080×3072/2040×1536画素での撮影時に、カメラや顕微鏡の振動があると画像乱れが生じます。振動が 生じる要因としては、カメラが装着された顕微鏡と同一机上でのキーボード/マウス操作や、顕微鏡と同一 机上に空冷ファンを内蔵した機器からの振動などがあります。

DP80

9

#### 使用環境

温度:10~35℃、湿度:最大80%(結露なきこと) 詳細内容は28頁をご参照ください。

#### 使用モニタ推奨仕様

・ 1280×1024以上のフルカラー表示が可能なモニタ(出荷時設定は1280×1024です。)

・ 本商品をAdobeRGBモードでお使いになる場合はAdobeRGB対応モニタ

### 3 ご使用にあたって

- 1)本カメラヘッドは、精密機器ですので、衝撃を与えないようていねいに取扱ってください。
- 2) 強い電磁波が発生している装置のそばで、ご使用になりますとディスプレイ上の表示画像が乱れることがあ りますが、撮影画像には影響なく故障ではありません。電磁波の発生源から離してお使いください。
- 3)カメラヘッドやコントローラは重いので、取付や保管の際には落下に注意してお取扱いください。
- 4)直射日光、高温多湿、ほこり、振動のある場所での使用は避けてください。
- 5)本カメラヘッドは宇宙線の影響で生じるレベル変動を定期的(3ヶ月に1度を目安)に校正する必要があり ます。校正方法につきましてはcellSensのオンラインマニュアルで「CCDキャリブレーション」をご覧頂 き、校正後はシステムを再起動してからご利用ください。なお、CCDキャリブレーションはカラー/モノク ロの両CCDに対してそれぞれ必要です。
- 6)コンピューターウィルスの感染を防ぐため、ウィルス対策ソフトをコントローラに導入することを推奨い たします。ただし、ウィルス対策ソフトによっては、ソフトウェアcellSensの動作が遅くなる場合がありま す。
- 7)コントローラに設けられている通気口を塞がないように設置してください。
- 8)コントローラの使用に関しては、ご使用のコントローラに付属されている取扱説明書をご参照の上、注意事 項などに留意してご使用ください。
- 9)コネクタを誤って装着すると、製品が故障する可能性があります。使用開始する前に各ユニットが正しく取 付けられていることをご確認ください。

### 4 手入れ、保存について

1)レンズ、フィルタ類には汚れ、指紋等を絶対につけないでください。汚れた場合には、ほこりを市販のブロ アなどで吹き飛ばし、クリーニングペーパー(または洗いざらしの清潔なガーゼ)で軽く拭く程度にしてく ださい。 指紋や油脂類の汚れのみ市販の無水アルコールをクリーニングペーパーにわずかに含ませて拭きとってくだ

さい。

#### **無水アルコールは引火性が強いので、使用中は火気に近づけないようにし、各種電気機器のメインスイッチ のON-OFF操作も行わないでください。また、部屋の換気にもご注意ください。** 注 意

- 2)各部の清掃は、稀釈した中性洗剤をやわらかい布に含ませて、拭いてください。有機溶剤は、塗装やプラス チック部品の劣化を招きますので、使用しないでください。
- 3)各部を分解することは故障や性能劣化の原因となりますので絶対に避けてください。
- 4)保管の際は、本カメラに内蔵されている保護ガラスがキズつかないよう、ご注意ください。
- 5)本カメラは転がりやすいので、保管時はB4マウント部を下面にして保管してください。
- 6)カメラヘッドは重いので、取扱いの際には、落下に充分ご注意ください。
- 7)本製品を廃棄する際は、地方自治体の条例または規則に従ってください。ご不明な点は、ご購入先のオリン パスの販売店へお問い合わせください。特に、コントローラはリチウム電池が内蔵されておりますのでご注 意ください。

システムチャート

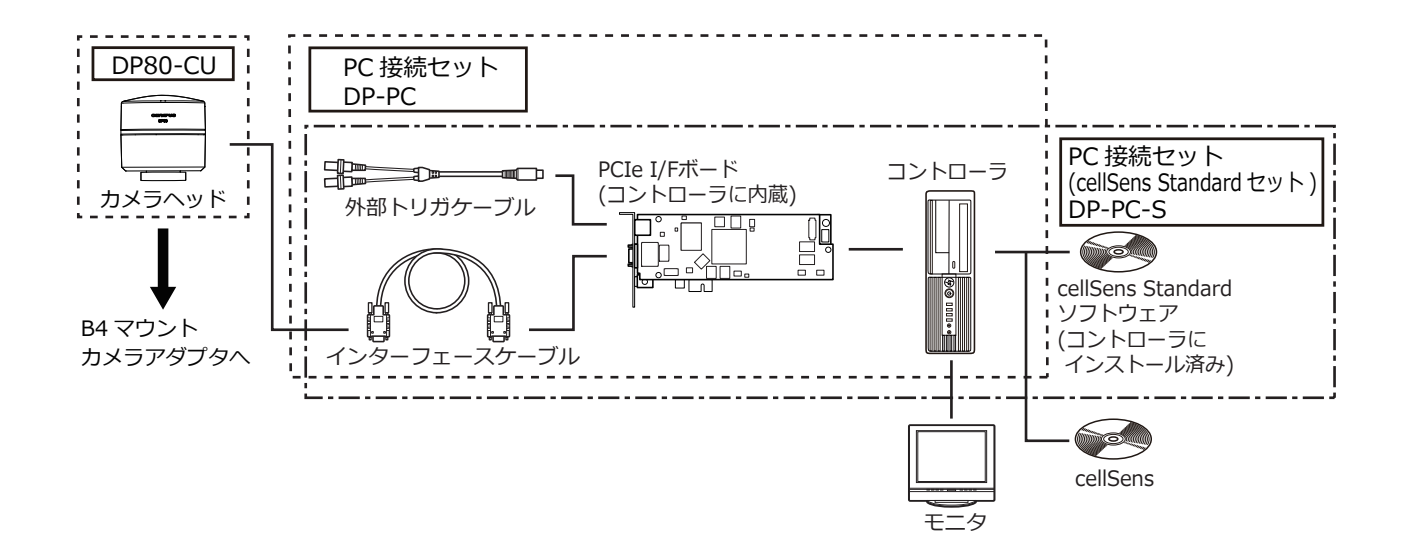

◎ 適合する顕微鏡、カメラアダプタについては、オリンパスの販売店へご確認ください。

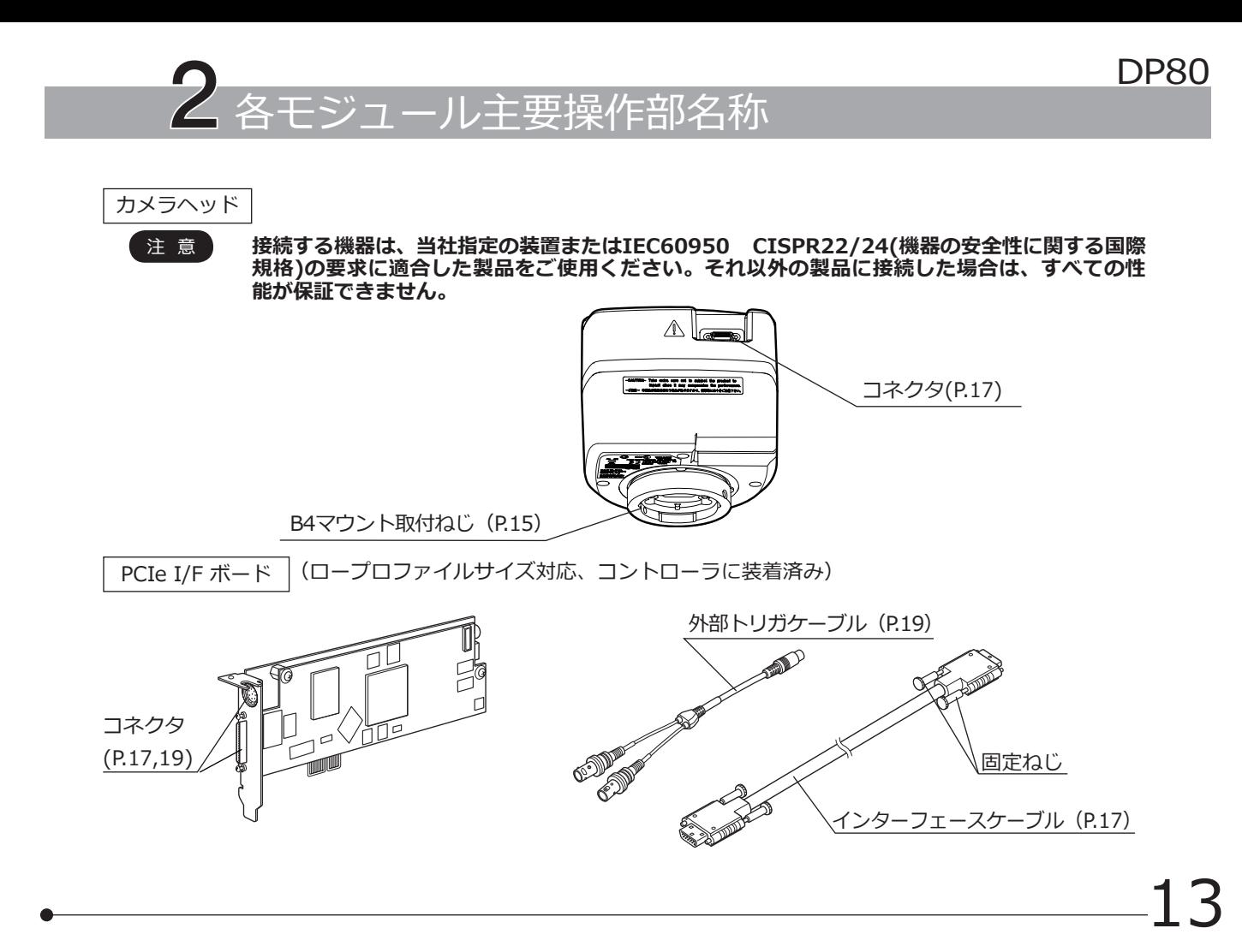

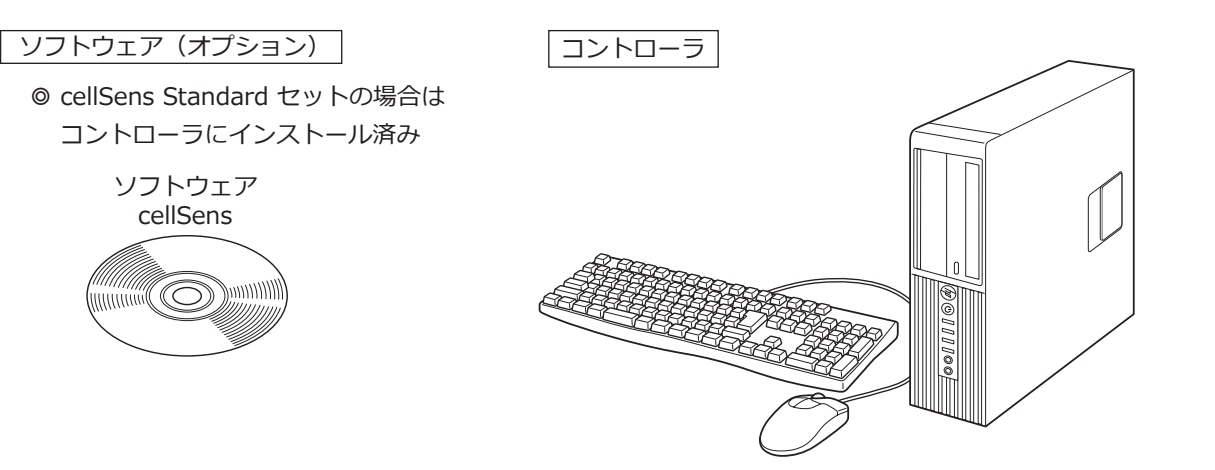

3 ハードウェアのインストール

### **3-1 カメラヘッドの取付け**

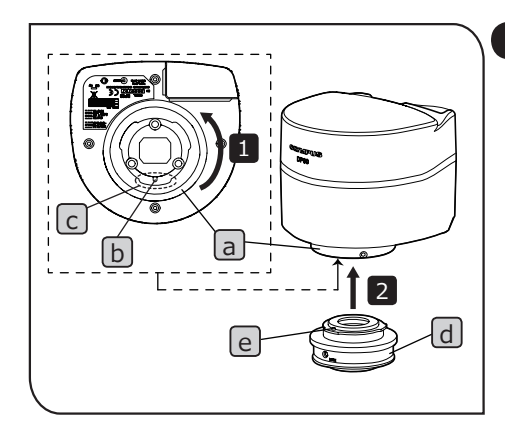

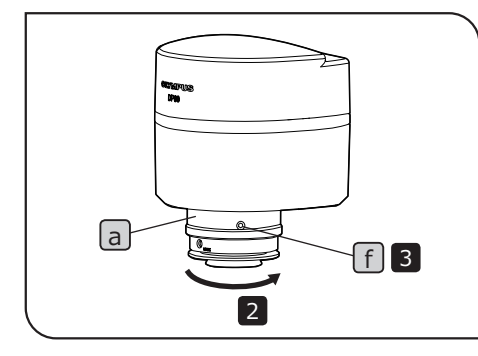

**カメラヘッドおよびカメラアダプタは精密機器ですので取付け/ 取外し時の落下にはご注意ください。** 注 意

> **取付け/取外し作業は、安定した台や机上に製品を置きながら行っ てください。**

DP80

15

**◎ ここでは、カメラアダプタU-TV0.63XB使用の説明となっていま** す。

1 カメラヘッド下面のアダプタ取付け部 a を矢印の方向に回して 充分緩めてから、位置決め溝 $\boxed{D}$ が切欠き部 $\boxed{C}$ のほぼ中央にな るように合わせます。

- 2 位置決め溝 b に、 カメラアダプタU-TV0.63XB d の位置決めビ ンeを合わせて押し当て、カメラアダプタdを手で固定しなが ら、アダプタ取付け部 a を矢印の方向に回して仮固定します。
- 3 カメラヘッドの取付ねじじ1を付属の六角ドライバで締付けて確 実に固定します。
- カメラアダプタを顕微鏡のカメラポートに取付けます。 4
- ◎ カメラの向きが正しくないと、接眼レンズで見える観察像とカ メラの画像の向きが一致しません。ハードウェアのインストール 完了後、接眼レンズで見える観察像とカメラのライブ画像を見比 べ、画像が一致するようカメラアダプタを回転させてください。

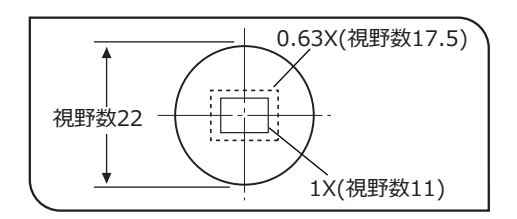

- © 撮影視野範囲は、左図のようになります。他社のB4マウントカ メラアダプタをご使用の場合には、完全な光学性能が発揮でき ないことがあります。
- ◎ 左図の視野範囲は目安です。実際の視野範囲を、スケール機能 付標本などの観察により、確かめてからお使いください。
- **カメラアダプタの同焦調整は必ず行ってください。同焦調整を 行わないと、接眼レンズで見る像とカメラの画像のピントが一 致しない場合があります。同焦調整の方法については、各種カ メラアダプタの取扱説明書をご覧ください。** 注 意

17

### **3-2 PC接続セット(DP-PC / DP-PC-S)の取付け**

1 インターフェースケーブルの接続

- **・ケーブル類は曲げ・ねじれに弱いので、無理な力を加えない ようご注意ください。** 注 意
	- **・コントローラの電源は必ずOFF 状態で接続してください。**
	- **・ケーブルは当社指定のものを必ずご使用ください。**
	- **・ケーブル類は顕微鏡のランプハウスなど発熱部から離して設 置してください。**
	- **・ケーブル接続に際しては、取付けるコネクタ形状の向きを正 しく合わせて挿入してください。**

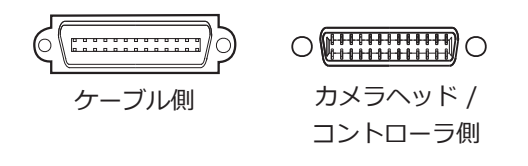

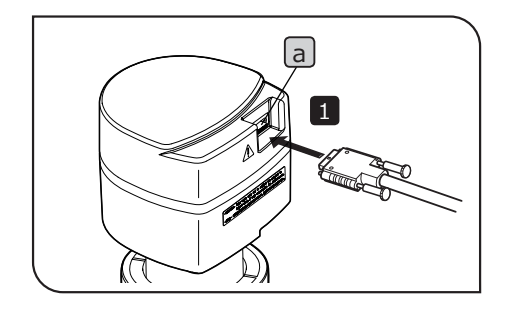

- <u>1</u> インターフェースケーフルコネクタを、カメラヘッドのコネク タaに接続し、インターフェースケーブルコネクタ両サイドの 固定ねじを締付けます。インターフェースケーブルが抜けない ことを確認してください。
- もう一方のインターフェースケーブルコネクタをコントローラの 2 コネクタ b に接続し、インターフェースケーブルコネクタ両サイ ドの固定ねじを締付けます。インターフェースケーブルが抜けな いことを確認してください。

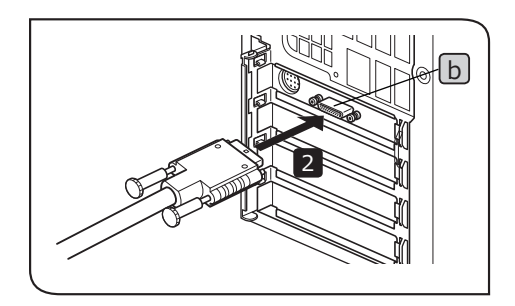

### **3-3 外部トリガケーブルの接続**

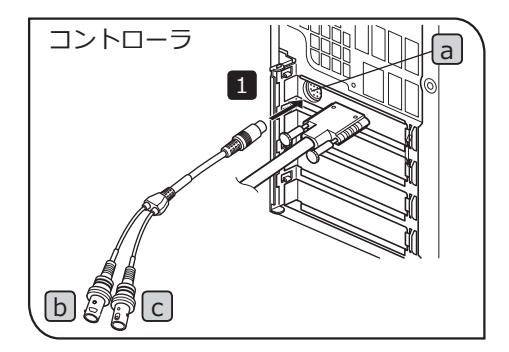

本章は、外部トリガ機能を使用する場合のみお読みください。外部 トリガ機能を使用しない場合は、外部トリガケーブルを接続する必 要はありません。

外部トリガ機能については、"6 外部トリガ機能について (P.23) "を ご参照ください。

- 外部トリガケーブルのコネクタをコントローラのPCIe I/Fボード 1 コネクタ [a] に挿入します。
- 2 | トリガ入力を使用の場合は、赤ケーブル(I 表示)|b|を外部機器 のBNCコネクタに接続します。
- <mark>3 「トリガ出力を使用の場合は、白ケーブル(O表示)に」を外部機器</mark> のBNCコネクタに接続します。
- **外部トリガ機能を使用する場合は、ソフトウェアcellSensが必 要です。** 注 意

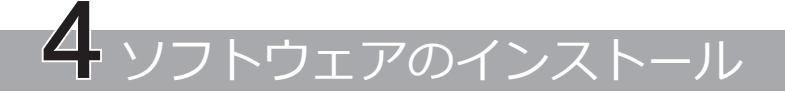

ソフトウェアcellSensについて

cellSensのインストールマニュアルをご参照のうえインストールしてください。なおDP-PC-Sをお買上げの場 合、あらかじめコントローラにcellSens Standardがインストールされております。

インストールを始める前に (適合OS:Windows®7)

cellSensをインストールする前に起動中のアプリケーションをすべて終了してください。 ユーザーアカウントの登録が「コンピューターの管理者」でないとインストールできません。 もし、「制限付きアカウント」に登録されている場合は、「コンピューターの管理者」の方へ変更をお願いして ください。(ユーザーアカウントの登録については、ご使用のPCの取扱説明書をご参照ください)

商標について

20

Windowsは米国Microsoft Corporationの登録商標です。

その他本説明書に記載されているすべてのブランド名または商品名は、それらの所有者の商標または登録商標で す。

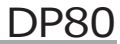

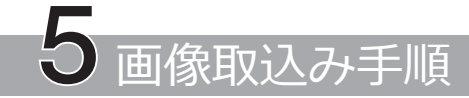

詳細な使用方法はお使いになるソフトウェアの取扱説明書、またはヘルプをご参照ください。

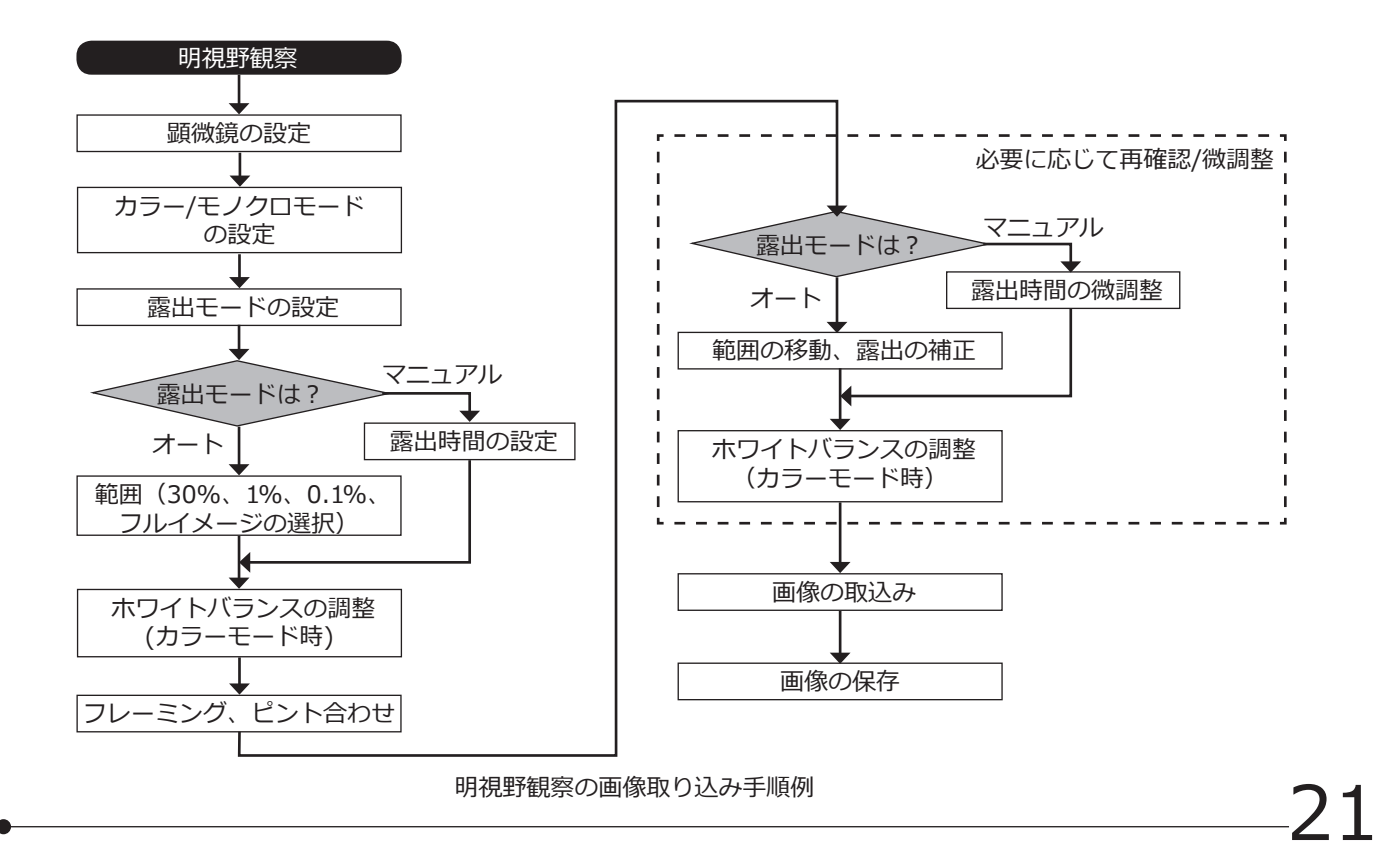

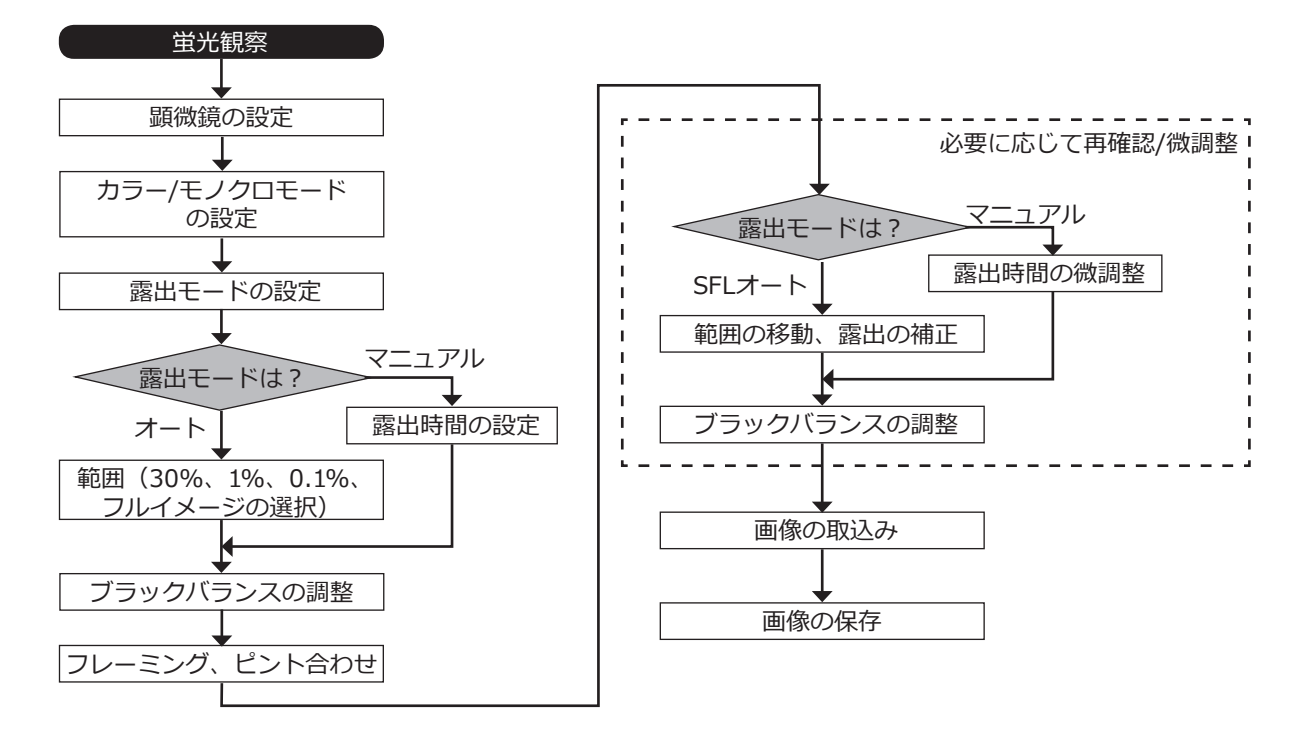

蛍光観察の画像取り込み手順例

# 6 外部トリガ機能について

◎ DP80では外部トリガ信号によって、静止画の撮影や市販のシャッタの制御が行えます。

#### トリガ入力

外部機器からトリガ信号を入力することでcellSensでの静止画取込みが行えます。

トリガ入力はエッジ信号を検出し、予め設定されている露出時間で取り込め、正論理と負論理との切換えは cellSensで行えます。

トリガ入力時は露出時間を50マイクロ秒以上に設定してください。

トリガ入力後100us以内に露光が開始されます。

トリガ入力信号はTTL互換です。

 $V_{1H}$ : 2.0V (最小)  $V_{II}$ : 0.8V (最大)

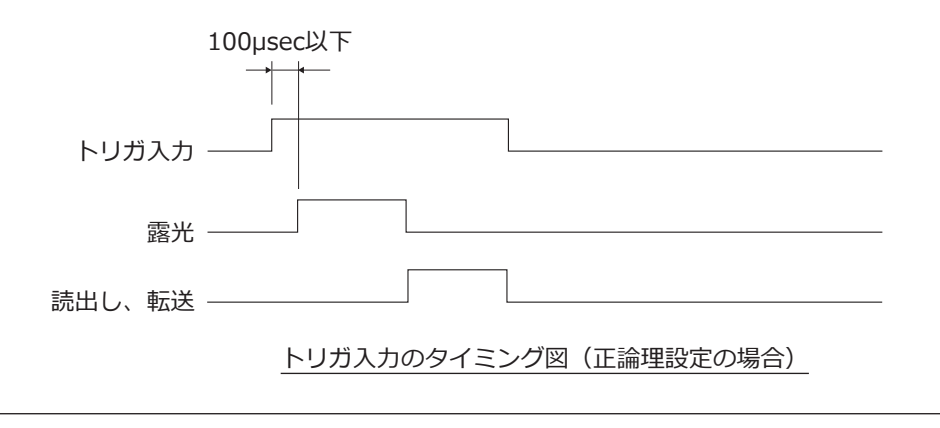

23

DP80

#### トリガ出力

24

トリガ出力によって市販シャッタの制御を行うことができます。

トリガ出力の正論理と負論理との切換えはcellSensで行えます。

トリガ出力はcellSensでシャッタ開閉操作に連動します。

シャッタを閉じた状態から静止画像取込を行う場合に外部トリガ信号が出力されます。 cellSensでトリガ出力から露光開始までの露光遅延時間を0~2秒の間で設定できます。 トリガ出力信号はTTL互換です。

 $V_{\text{out}}$ : 2.4V (最小)  $V_{\text{out}}$ : 0.4V (最大)

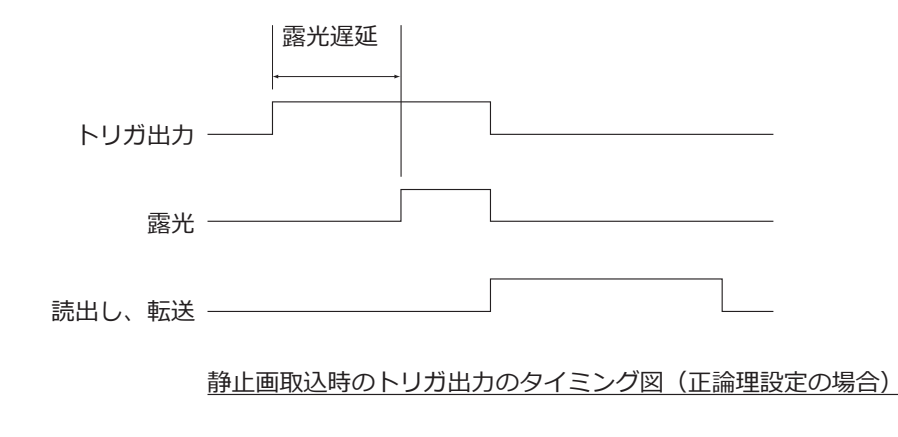

DP80

#### **DP80 主な仕様**

7 仕様

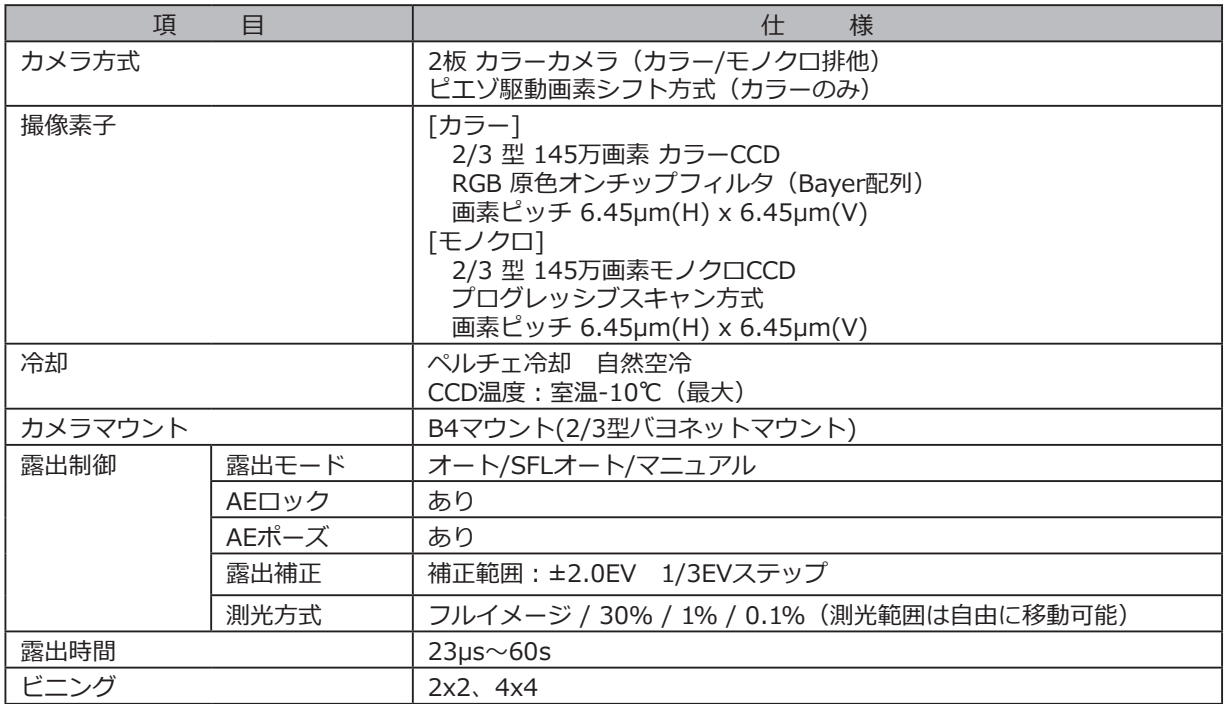

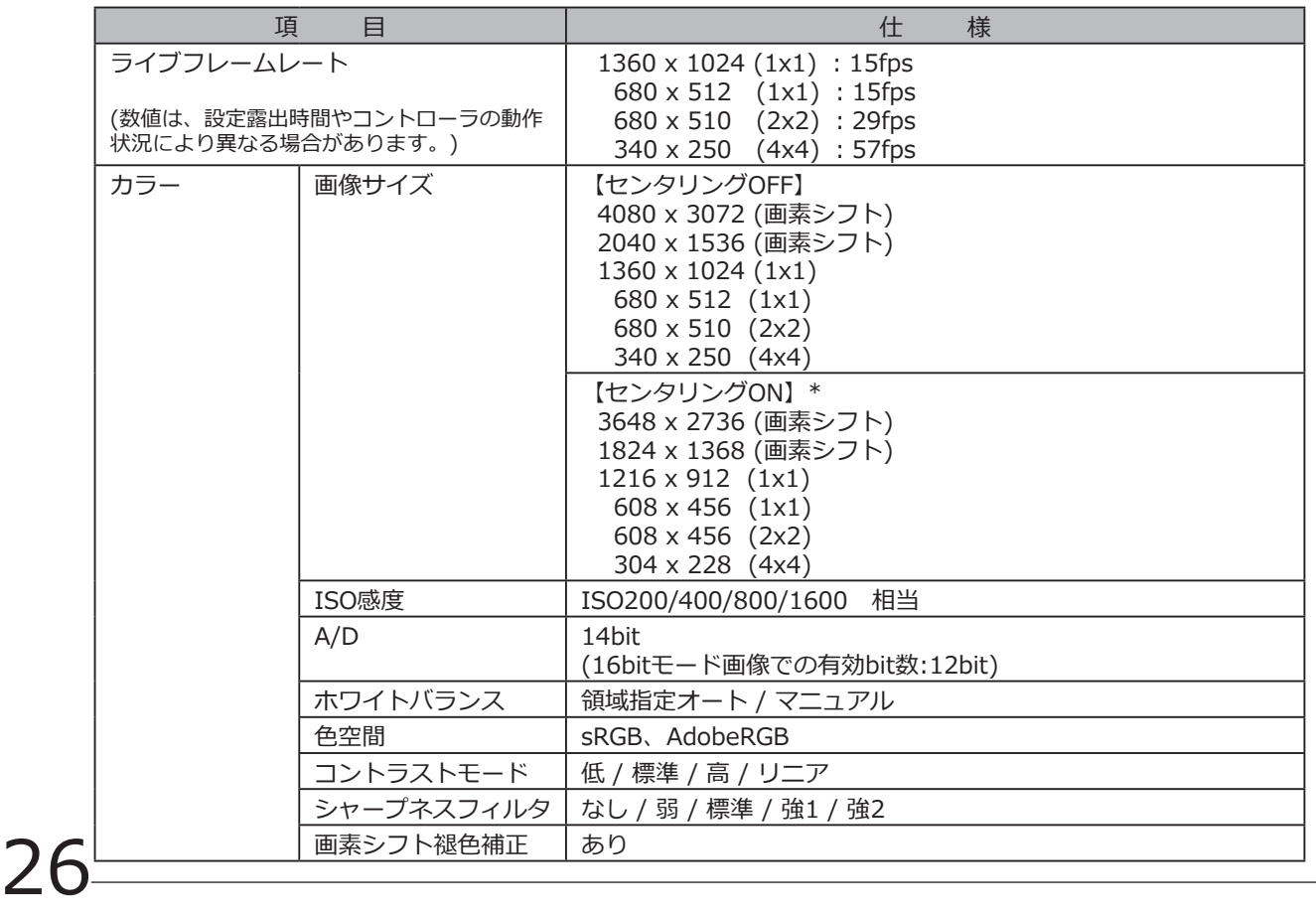

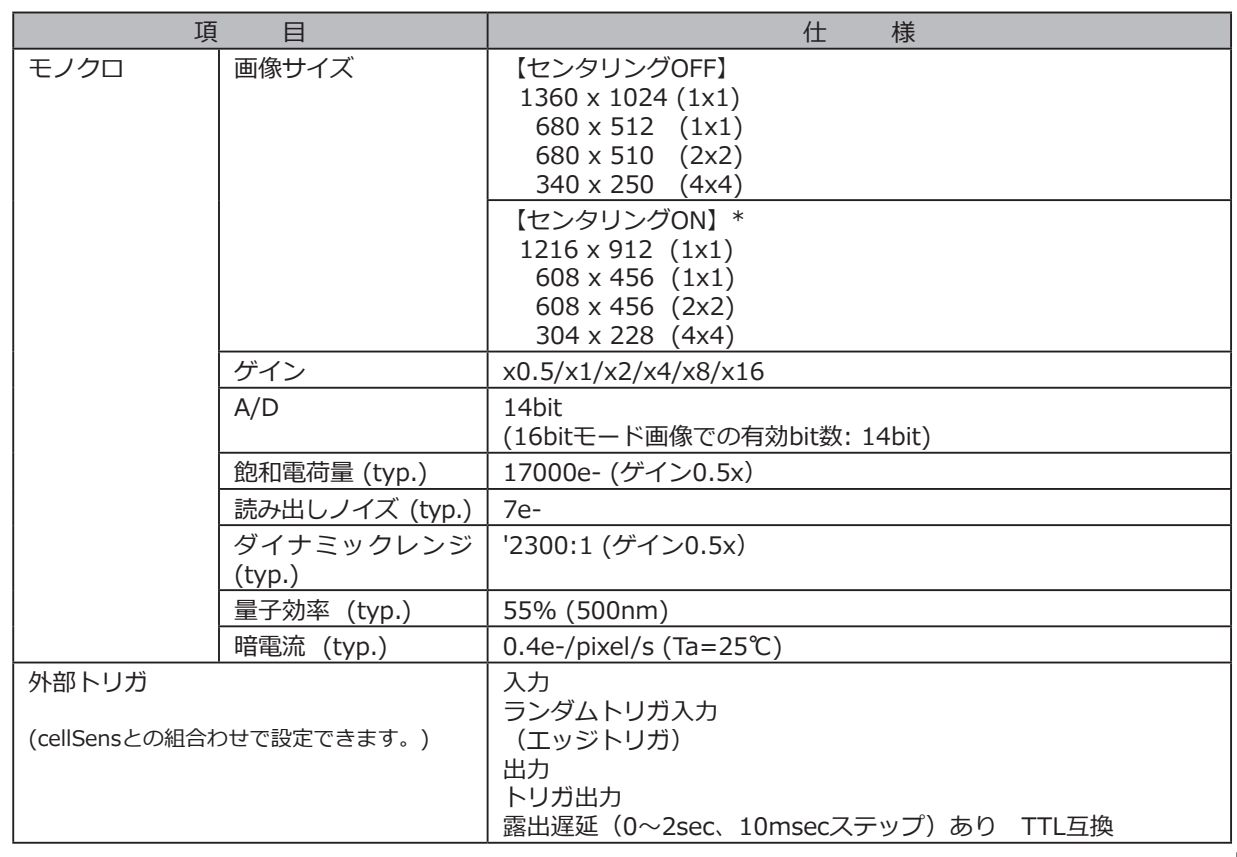

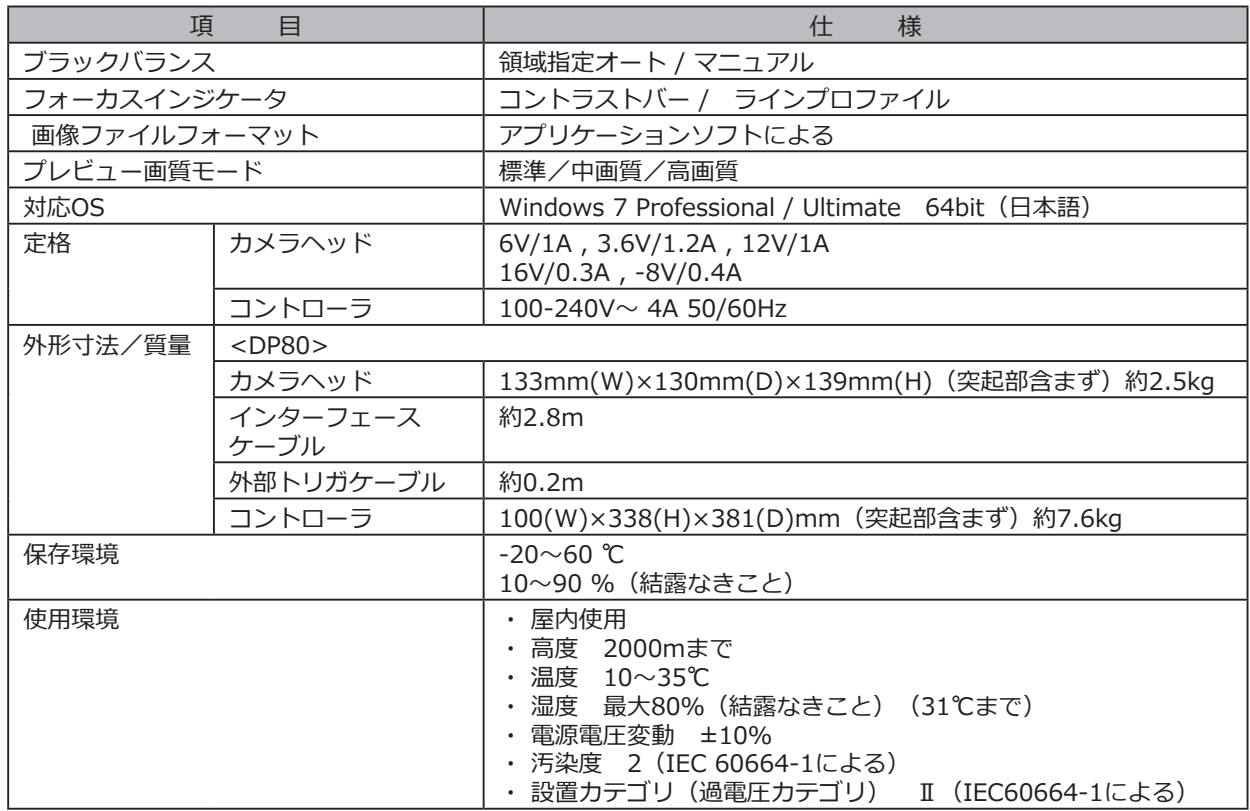

\*「センタリング」とは、カラー画像とモノクロ画像の位置を揃える機能です。

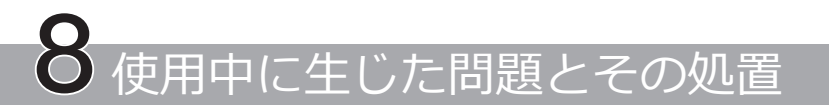

故障ではありませんが使い方により、本カメラの性能を発揮できない場合がありますので、問題が発生した場合は以下 を参考にされて適切な処置をとってください。

万一、現象が改善されない場合はお求めになった販売店へご連絡ください。

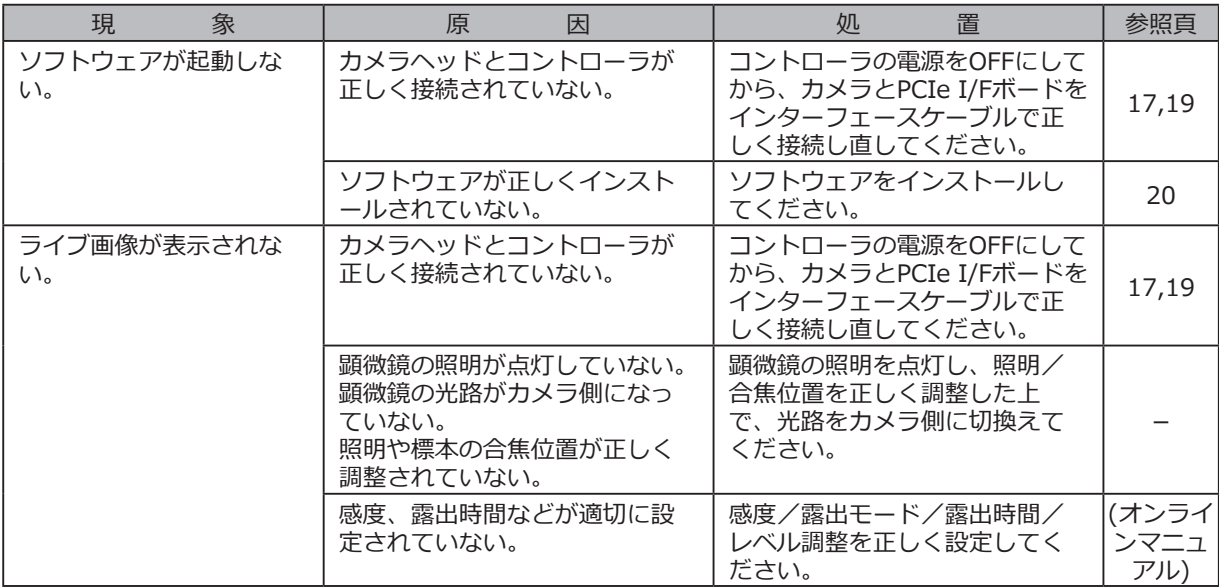

DP80

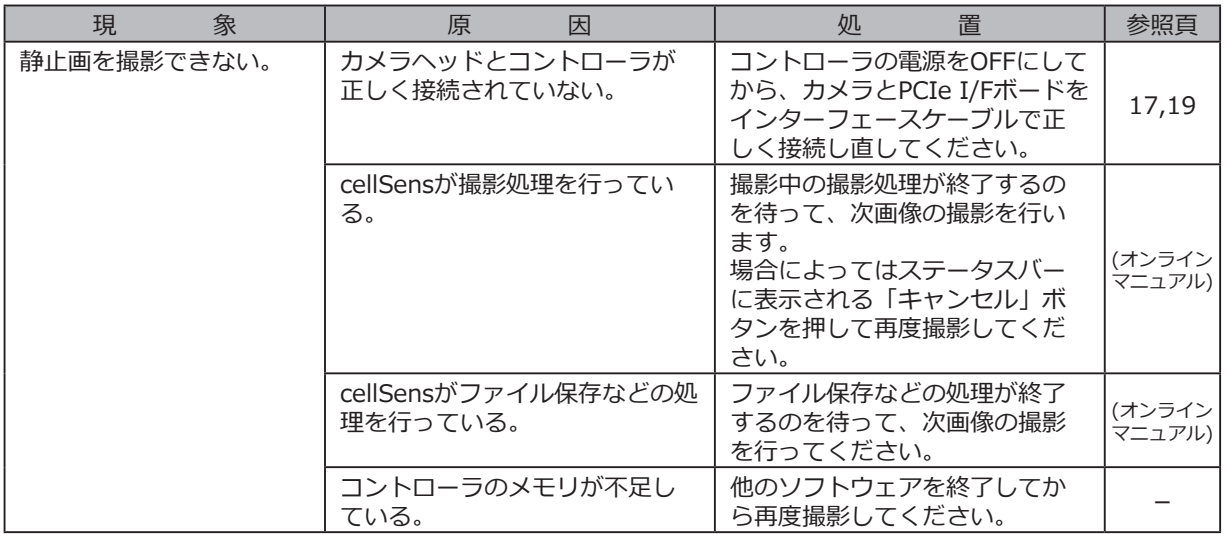

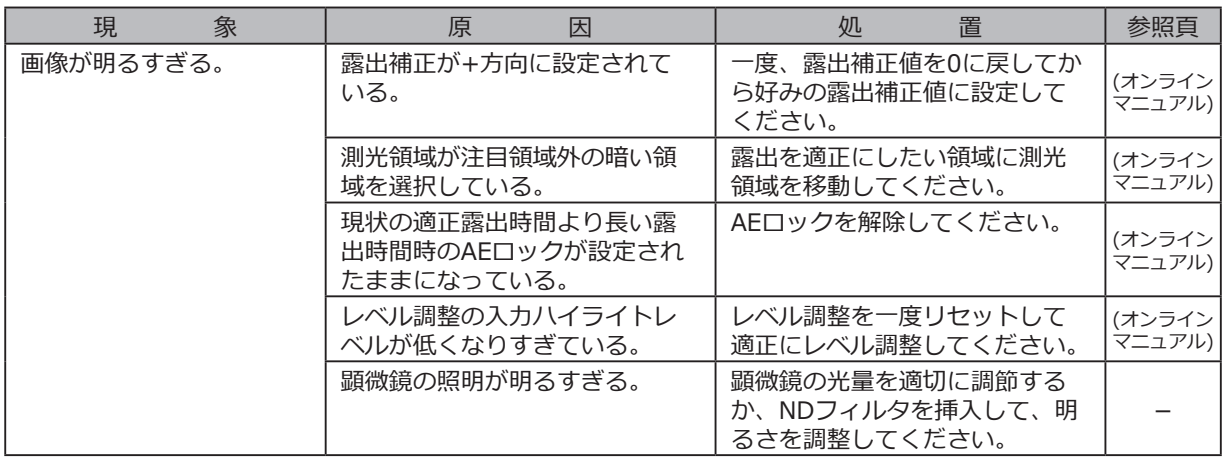

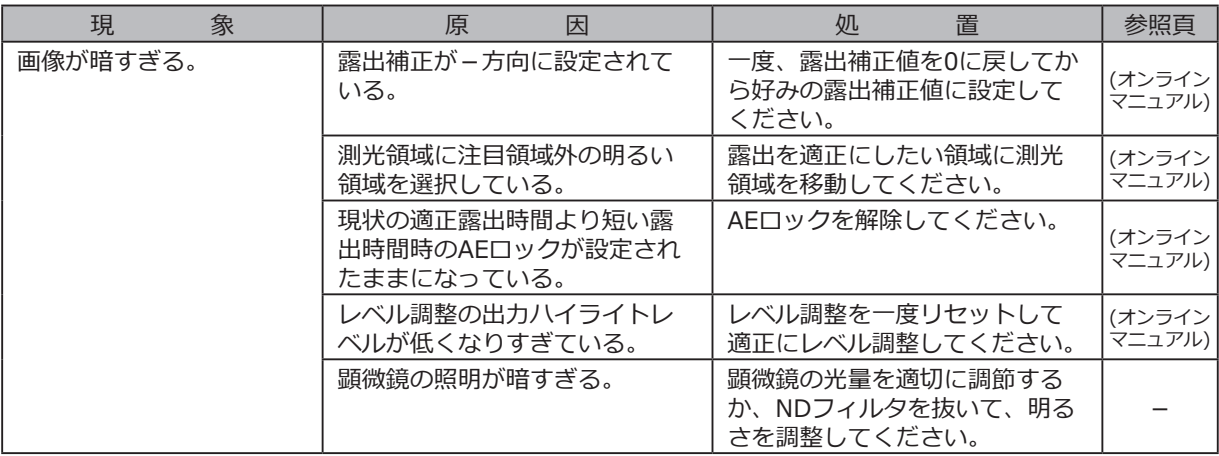

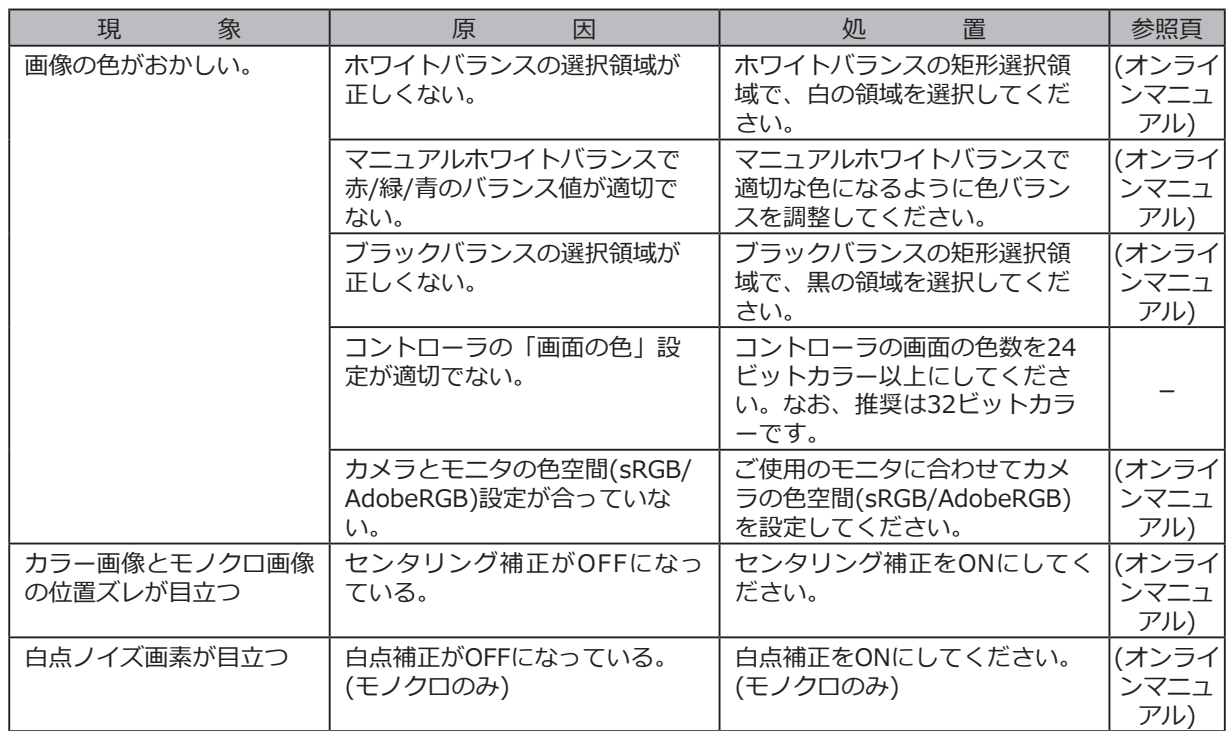

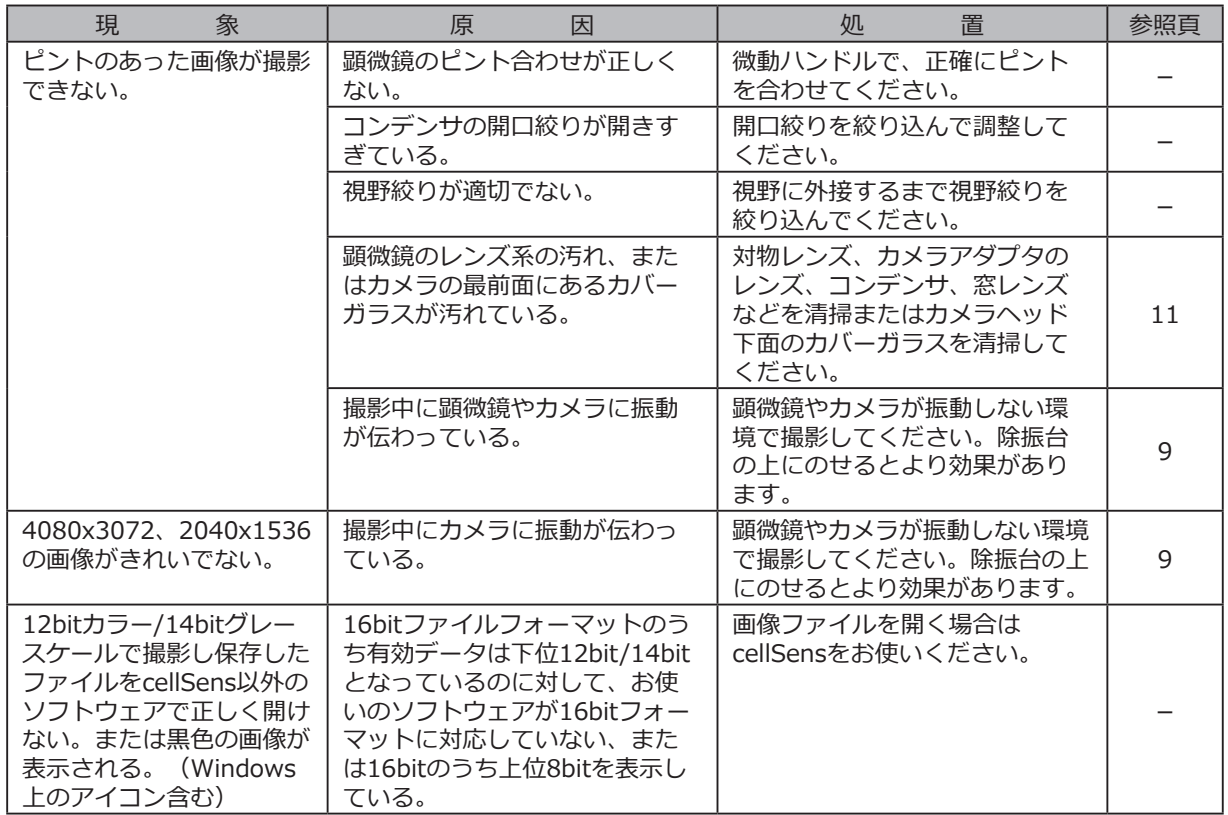

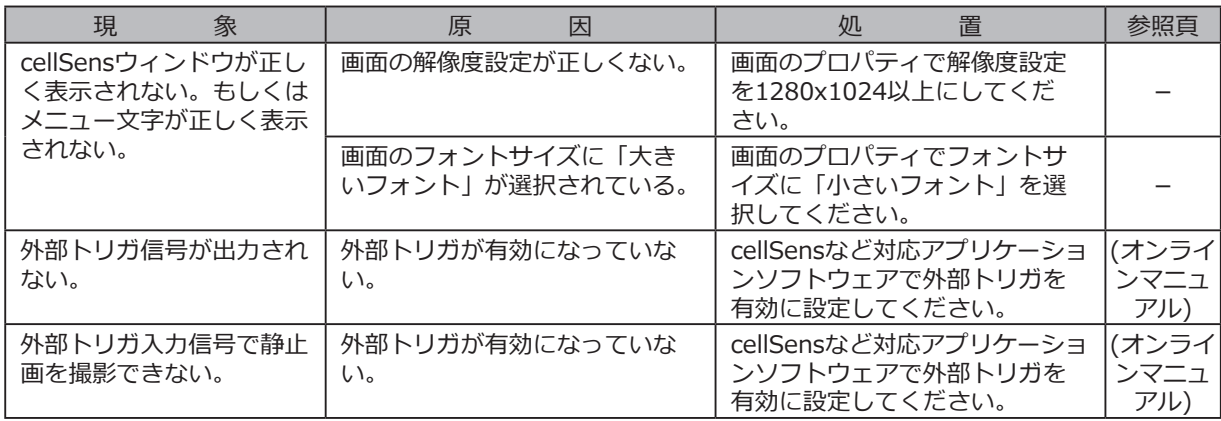

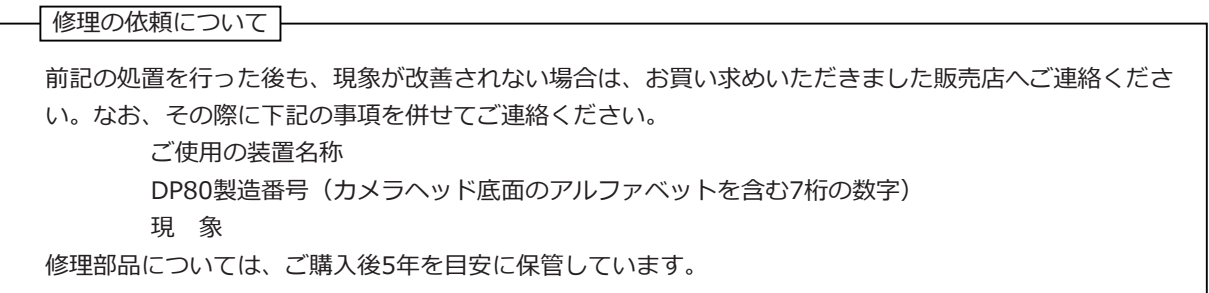

## **MEMO**

**MEMO**

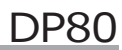

## **MEMO**

# **OLYMPUS®**

#### オリンパス株式会社 支店・営業所所在地

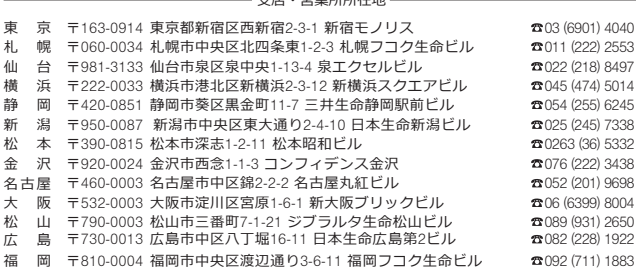

CC 31ympus Customer Information Center **0120-58-0414** FAX 03 (6901) 4251

受付時間 平日8:45~17:30

#### 取扱販売店名

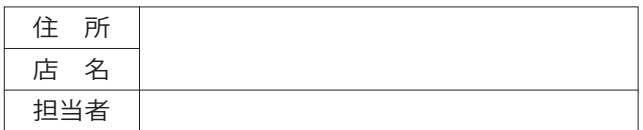